### P राण  $\ddot{\phantom{a}}$  $\mathsf{C}$  $\rightarrow$  $\overline{6}$ **SV**

Before lecture: **Start VM and pull 590 materials from upstream**. Then…

- \$ cd comp590-material-<you>
- \$ git pull upstream master
- \$ cd comp590-material-<you>/lecture/06-regex

© Kris Jordan 2019 - All Rights Reserved

## Regular Expressions - Additional Operators

- The three operators discussed last lecture are **fundamental**:
	- Concatenation
	- Alternation (Union)
	- Zero or More Repetitions (Closure / Kleene Star)
- There are very common real world patterns you will want to specify that are tedious using only those three operators.
- Most regex implementations offer additional operators for improved ergonomics. The ones we'll see today are built into egrep, Java, JavaScript, Python, etc.

# Regex Character Classes - Character Lists (1/3)

- What regular expression matches single characters 'a' through 'f'? **r -> a | b | c | d | e | f**
- Character classes allow you to express the above pattern as:

**r -> [abcdef]**

• When you need to match a specific set of individual characters, this is commonly helpful. For example, punctuations:

$$
r \rightarrow [,..:]
$$

Regex Character Classes - Character Ranges (2/3)

- What regular expression matches single characters 'a' through 'z'? **r -> a | b | c | d | e | f | ... | x | y | z**
- Character classes allow you to express the above pattern as:

**r -> [a-z]**

- How does a regex library *know* the range? It's based on ASCII ordinal numbers for each char. ASCII code for a is 97 and z is 122, so it accepts chars whose ASCII ordinals are between those two numbers.
- You can combine multiple ranges in singular regular expressions. For example, valid hexadecimal digits which are case insensitive:

**r -> [a-fA-F0-9]**

# Regex Character Classes - Escaping (3/3)

- You can directly capture \*'s, ()'s, and |'s in character classes **r -> [\*()|]**
- Why? The square brackets signify "treat these characters as character literals."
- You usually need to *escape* the characters  $\lceil \cdot \rceil$  and to use them inside a character class.
	- How regex implementations handle escaping inside of character classes varies.
	- No point in memorizing, just search references when needed.

### Hands-on: Find Pairs of Digits on CS Faculty Page

- At the start of lecture you should have:
	- \$ cd comp590-material-<you>
	- \$ git pull upstream master
	- \$ cd comp590-material-<you>/lecture/06-regex
- In today's lecture directory there is a file named `cs-faculty`
- Using egrep, find all pair of digits based on the regular definition below. You *should* express this using character class ranges as just shown on the previous page:

digit -> 0 | 1 | 2 | 3 | 4 | 5 | 6 | 7 | 8 | 9 digit\_pair -> digit digit

- **\$ egrep --color 'regular expression' cs-faculty**
- Check in on **PollEv.com/compunc** with your regular expression.

# Aside: Why egrep vs grep?

- The classic regular expression search command is **grep.**
- Where does the name **grep** come from?
	- Remember that non-visual editor named `ed`?
	- In ed you can *globally* search for *regular expressions* and *print* matches: **g/<re>/p**
		- Notice *p* character for the print command in *ed* is the same as in *dc.*
		- It's still a convention! Ctrl+p or Command+p on windows/mac is the print shortcut.
- **Why not use grep?** The original regular expression syntax required escaping common operators like  $\vert$  , (, and ) with \'s. So the pattern (a|b) in grep is  $\setminus$  (a $\setminus$  |b $\setminus$ )
	- This is how you still have to specify them using vim's regex features, unfortunately.
- **egrep's regular expression syntax is the same as most modern programming languages' and how we'll present regular expressions in this course.**
	- It's much more pleasant to work with.
	- Trivia: the **e** in **e**grep is from its origin as the "extended regular expression" mode of grep: **grep –E**

#### Aside - **match**ing Character Ranges in Rust

Not only can you *alternate* patterns in Rust's **match** statements, you can match character ranges with …, too!

```
let input = "abcDEfghi;123";
println!("input: {}", input);
let mut some_chars = input.chars();
while let Some(c) = some_chars.next() {
    match c {
        'a' | 'e' | 'i' | 'o' | 'u' => {
            println!("vowel: {}", c);
        }
        'A' \dots' Z' = \sqrt{Z}println!("capital: {}", c);
        }
        |a|...|z| => {
             println!("lowercase: {}", c);
        }
        \vert => {
             println!("other: {}", c);
        }
    }
}
```
When a subject matches multiple patterns, the first match wins.

#### Here's the output to the code left:

```
input: abcDEfghi;123
vowel: a
lowercase: b
lowercase: c
capital: D
capital: E
lowercase: f
lowercase: g
lowercase: h
vowel: i
other: ;
other: 1
other: 2
other: 3
```
# Regex Repetitions - N to M repetitions

- Often you will want a pattern matched between a ranged number of times **d2-4 -> r r | r r r | r r r r**
- The **{N,M}** operator provides *N to M repetitions* semantics **d<sup>2</sup> -> r{2,4}**
- For **at most M** repetitions, 0 inclusive, you can leave off the **N**:  $d_{\text{cm}} \rightarrow r\{, M\}$
- For **at least N** repetitions, you can leave off the **M**  $d_{> = N}$  ->  $r\{N, \}$

## Regex Repetitions - Exactly N repetitions

• Often you will want a pattern matched a specific number of times

**d<sup>5</sup> -> r r r r r**

- You could achieve this with N to M repetitions, but it's redundant: **d<sup>5</sup> -> r{5,5}**
- The **{N}** operator provides *N repetitions* semantics **d<sup>5</sup> -> r{5}**

#### Hands-on: Find Phone Numbers on CS Faculty Page

• Using egrep, find all lines containing a phone number.

**\$ egrep --color 'regular expression' cs-faculty**

• Check in on **PollEv.com/compunc** with your regular expression.

Done? GOLF! Can you think of a way to specify the pattern in fewer characters?

### Regex Repetitions - One or More Repetitions

• Often you will want *at least one* of some pattern

**d -> r r\***

- Using the N to M Repetitions operator, you could as: **d -> r{1,}**
- This is *so commonly useful,* there's a special **+** operator for it: **d-> r+**

# Regex Repetitions - Zero or One - "Optional"

• Often you will want *at most one* of some pattern

**d -> r | ε**

- The empty string is **ε** and it matches against nothing.
- Using the N to M Repetitions operator, you could as: **d -> r{0,1}**
- This is *so commonly useful,* there's a special **?** operator for it: **d-> r?**

# Regular Expression Operator Precedence

#### **Highest**

- 1. Repetitions (left binding, unary operators)
	- \*
	- +
	- ?
	- $\{N,M\}$ 's
- 2. Concatenation
- 3. | Alternations

#### **Lowest**

#### VIM 201

- More VIM locations (introduced last lecture, but let's demo)
- Text Objects
- Registers
- Macros
- Visual Mode

## More **vim** Locations

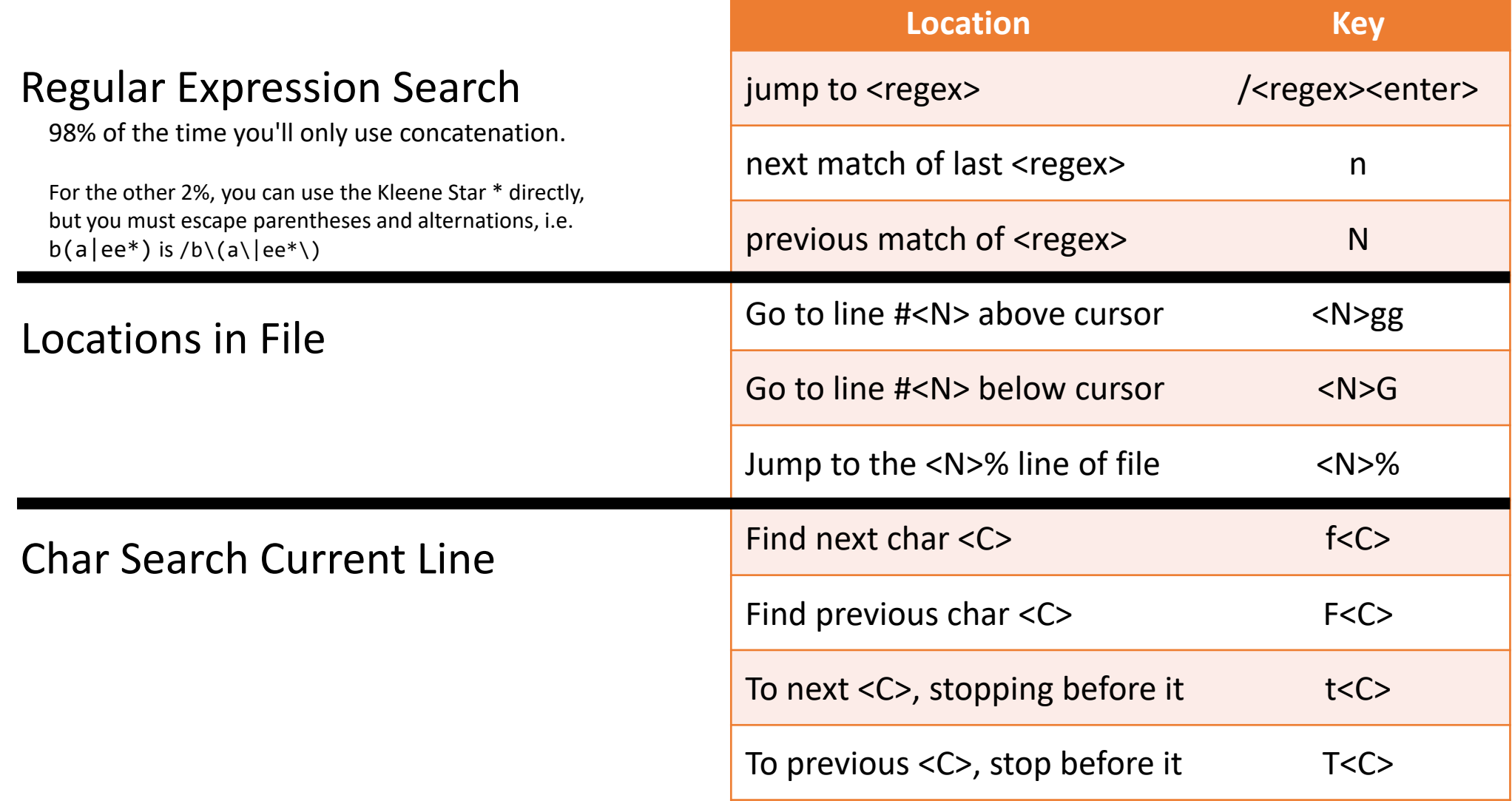

#### vim Grammar - Text Objects

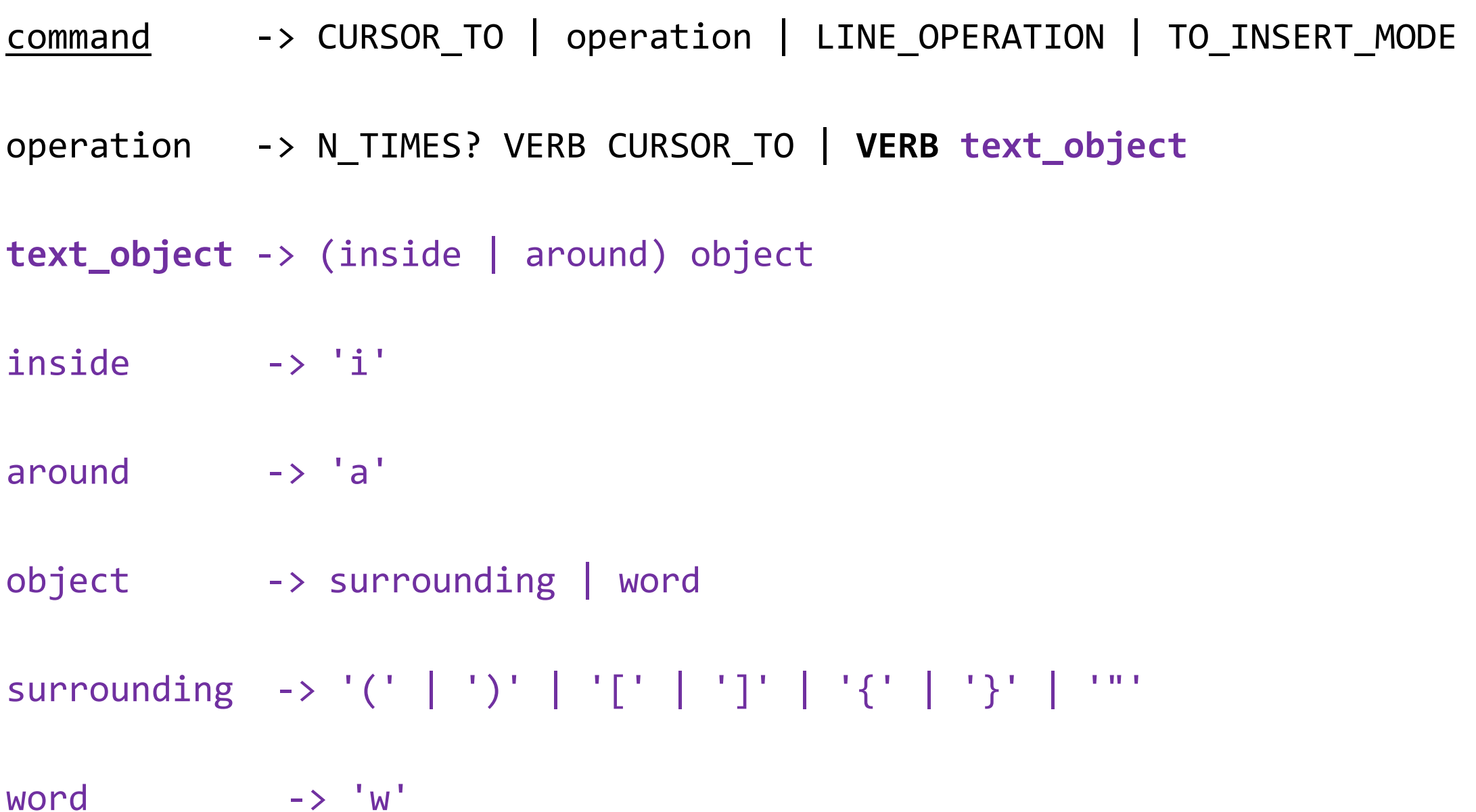

### Text Object Operation Examples

#### "Change Inside Parentheses" Before:  $foo(\mathbf{1}, 2)$ Command: ci) After: foo( ) (in insert mode)

"Change Around Parentheses"

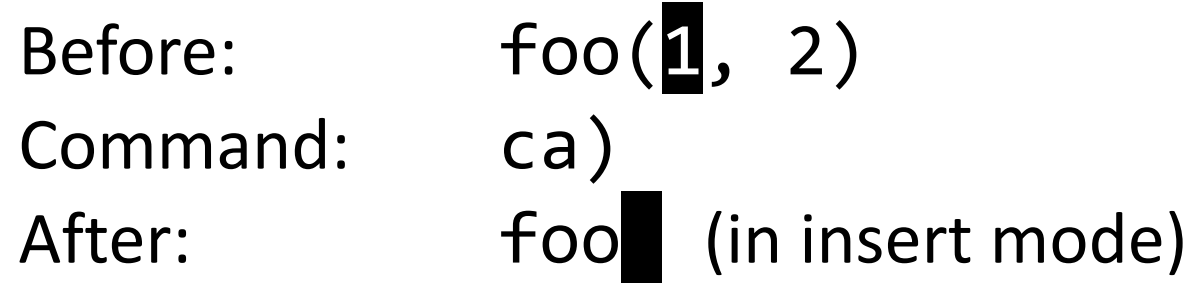

## Vim's Registers - Variables that Hold Text

- When you carry out an action, the text under the operation is put into a **register**
	- In many old school unix programs (including *dc!)* a "register" is just a variable whose name is limited to a single character.
	- The only thing it shares in common with the CPU idea of a register is that you have a finite number of them.
- You address registers with the double quote "
	- "a is register a
	- "b is register b
	- "" is register " *and* the default register
- When you yank, change, or delete without a register the text goes in the default register "
- To place the text under the operation into a specific register, just like variable assignment in programming, you first specify the register first then what follows:
	- **"a**y\$ Assign to **register a** the yanked text to the end of the line. (copy)
	- **"b**d\$ Assign to **register b** the text deleted to the end of the line. (cut)
	- **"z**c\$ Assign to **register z** the text deleted when changing to the end of the line. (cut)
	- **"a**p Paste the contents of **register a.**

#### vim Grammar - Registers

command -> CURSOR\_TO | operation | LINE\_OPERATION | TO\_INSERT\_MODE | **paste**

operation -> **assign\_to\_register** (N\_TIMES? VERB CURSOR\_TO | VERB TEXT\_OBJECT)

**paste -> read\_from\_register 'p'**

**assign\_to\_register -> register**

**read\_from\_register -> register**

**register -> default\_register | '"' register\_name**

**default\_register -> ε**

**register\_name -> [a-z]**

### vim Golf – Get rid of *the next* fax number line

- Starting from the top of the file, what is the fewest number of keystrokes you can think of to get rid of the first fax line?
- Start your cursor in the top left corner: gg
- Respond with your keys on PollEv.com/compunc

# vim Macros Record and Replay strings of commands

- To begin recording a vim macro, press the q key followed by a register name. For example:
	- qa begin recording a macro in the a register
	- Notice the status bar tells you "recording @a"
- Then, enter your commands as you normally would.
- To stop recording a macro, press the q key again.
- To replay a macro, press the @ symbol followed by the macro name. For example:
	- $@a$  relays the macro in register a
- Are these the *same* registers as what we cut and copy to? *YES!!!*
	- You can *paste* your macro into the document!
	- You can also write your macro in your document and then copy it to a register for use as a macro!

#### vim Grammar - Macros

command\_or\_macro -> command | **record\_macro**

command -> CURSOR\_TO | OPERATION | … | **replay\_macro**

**record\_macro -> 'q' register\_name command\* 'q'**

**replay\_macro -> N\_TIMES? ('@' register\_name | replay\_macro\_again)**

**replay\_macro\_again -> '@' '@'**

**register\_name -> [a-z]**

We now have a construct in our grammar that lets us *compose* commands together and allows us to define our own compound commands!

Composition is a superpower of languages.

#### vim Macro Practice – Get rid of *all fax number lines*

- Undo any changes made to the phone-numbers file with 'u'
- Return back to the top of the file: gg
- Record a macro in register f (fax): qfjddq
- Replay the macro in register f 30 times over: 30@f
- Replay the last macro a few more times:  $\omega\omega$ ,  $\omega\omega$

#### vim Macro Practice in phone-numbers

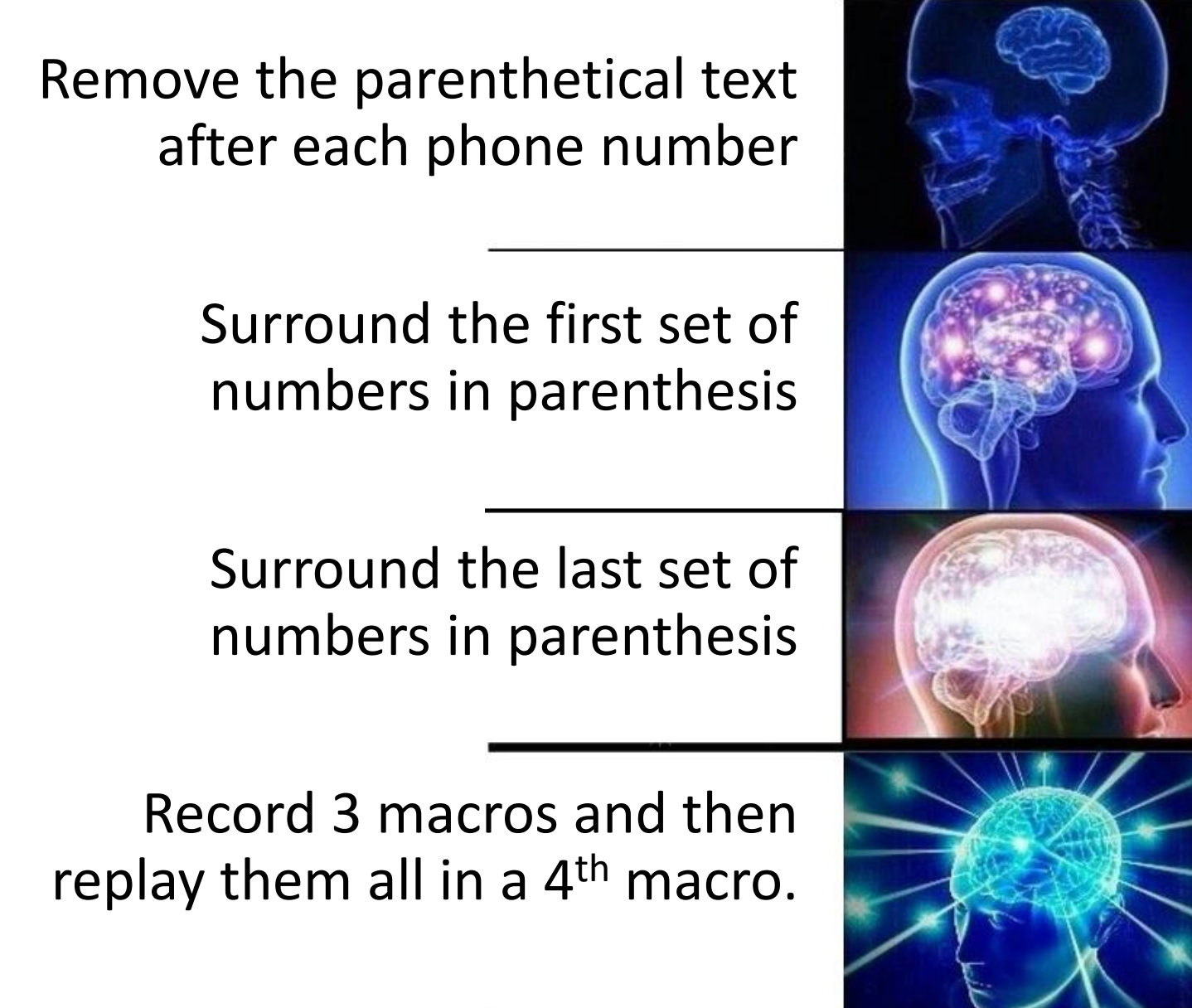

# vim Visual Mode 101

Like clicking and dragging your mouse around.

- **v** Transition to **visual** mode. Select using *location\_to* commands.
	- to\_register? c change
	- to\_register?  $y -$  yank (copy)
	- to\_register? d delete (cut)
- **Shift+v** Transition to **visual line** mode.
	- Verbs same as above
	- $\bullet$  > Indent
	- < Unindent

#### • **Control+v** – Transition to **visual block** mode.

- Shift+i Insert in front of block.
	- Comment out block of code: Ctrl+v j j j Shift+i // Ctrl+[
- Shift+a Insert after block

#### vim - A Few More Useful Keys in Normal Mode

- x Delete the character under the cursor
- < Ctrl>+A Increase the number under the cursor by 1
- $\cdot$   $\sim$  Toggle the case of the letter under the cursor
- r<char> Replace the character under the cursor and stay in normal mode
- shift+J Join the next line onto the end of the current line.
- Ctrl+o Open the file explorer (this is a custom plugin on the VM called NERDTree and will not exist in all vim editors you use)
- ; Repeat your last *find (f<char>)* or *to next (t<char)* location\_to